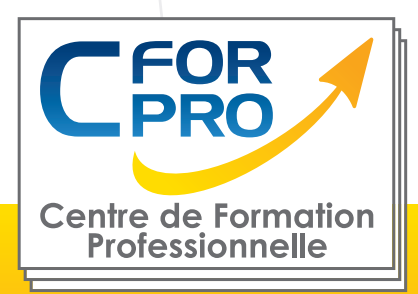

# FORMATION WORD Intermédiaire (100% E-learning)

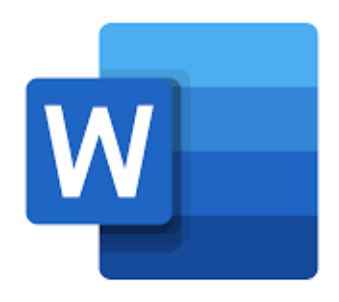

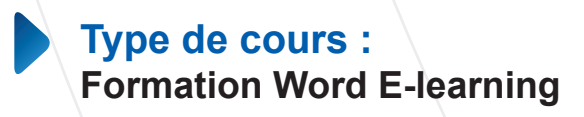

**Référence : WOR2EL**

**Durée: 20H de E-learning (volume de travail estimé)**

### **Pré-requis**

Connaissance de l'environnement Windows et utilisation courante des fonctions principales d'un PC. Ordinateur PC ou Mac nécessaire + connexion internet.

### **Public visé**

Personnes ayant déjà travaillé avec Word et souhaitant une remise à niveau générale sur l' utilisation du traitement de texte.

## **Objectifs**

Apprendre, à distance, sur une plateforme dédiée (E-learning), de façon autonome, les fonctions essentielles du traitement de texte WORD.

Une formation en ligne de type E-learning qui permet également la préparation à la certification ENI (module WORD)

En fin de stage, vous serez capable d'utiliser les fonctions essentielles de WORD afin d'être autonome.

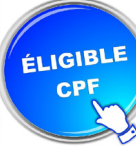

 Formation éligible au CPF Passage de la certification ENI (SI CPF)

### **Méthode pédagogique**

• Formation en ligne - Plateforme **Elearning** 

• Modules en mode simulé et interactifs

• Les parcours sont complétés par un support de cours numérique type Flipbook, constitué de pages classiques et de vidéos démonstratives par thématique

• Produit complet et très attractif.

**Centre de Formation Professionnelle CFORPRO - Tour de l 'horloge- 4 Place louis Armand 75603 Paris- Siret 50218786700010 - Déclaration N°11754276775 - Tél: 01.75.50.92.30 - Fax: 01.79.73.89.51 - Mail : contact@cforpro.com V08/01/2024**

# **Programme**

#### **Pour commencer**

•Découvrir Word •Saisir du texte et enregistrer un document •Fermer et ouvrir un document •Se déplacer dans un document •Modes d'affichage d'un document

#### **Saisie et mise en forme des caractères**

- •Saisir du texte
- •Sélectionner du texte
- •Mettre en forme du texte
- •Reproduire et annuler une mise en forme •Maîtriser les options de la fenêtrePolice

#### **Modifier du texte**

•Modifier, insérer, supprimer du texte •Copier et coller du texte •Couper et déplacer du texte •Le Presse-papiers Office •Annuler, rétablir et répéter des modifications

#### **Mise en forme des paragraphes**

•Modifier l'alignement d'un paragraphe •Effectuer des retraits de paragraphes •Modifier l'interligne et l'espacement des textes

•Empêcher une rupture entre des lignes ou des paragraphes

#### **Bordures et trames**

•Ajouter et personnaliser une bordure •Appliquer une trame de fond •Ajouter une bordure aux pages

#### **Puces et numéros**

•Créer une liste à puces ou numérotée •Modifier une liste à puces ou numérotée •Utiliser des paragraphes et ajuster les retraits dans une liste

•Utiliser une liste à plusieurs niveaux

#### **Symboles, caractères spéciaux, lettrines**

•Insérer un symbole ou un caractère spécial •Ajouter une lettrine

#### **Mise en page**

- •Paramétrer les marges et l'orientation des pages
- •Insérer un saut de page
- •Créer et mettre en page des sections
- •Numéroter les pages

#### **En-tête, pied de page et filigrane**

- •Créer un en-tête et un pied de page
- •Modifier et supprimer un en-tête et un pied de page
- •Créer, personnaliser et supprimer un filigrane

#### **Impression**

- •Imprimer un document et paramétrer l'impression
- •Imprimer une enveloppe
- •Imprimer des étiquettes

#### **Les tabulations**

- •Poser et appliquer une tabulation
- •Utiliser la fenêtre Tabulations
- •Modifier et supprimer des tabulations
- •Insérer des points de suite

#### **Les tableaux -création et mise en forme**

- •Insérer un tableau simple
- •Insérer ou supprimer des lignes et des colonnes

•Redimensionner les lignes et colonnes d'un tableau

- •Utiliser la fenêtre propriétés du tableau
- •Mettre en forme des cellules

#### **Les tableaux -fonctionnalités avancées**

- •Dessiner un tableau
- •Utiliser les styles de tableau
- •Habillage du texte et positionnement d'un tableau
- •Trier le contenu d'un tableau
- •Convertir un tableau en texte ou un texte en tableau
- •Effectuer des calculs dans un tableau

**Centre de Formation Professionnelle CFORPRO - Tour de l 'horloge- 4 Place louis Armand 75603 Paris- Siret 50218786700010 - Déclaration N°11754276775 - Tél: 01.75.50.92.30 - Fax: 01.79.73.89.51 - Mail : contact@cforpro.com**

#### **Les images -insertion et mise en forme**

•Insérer une image à partir d'un fichier

- •Insérer une image en ligne
- •Recadrer et rogner des images
- •Ajuster l'apparence des images
- •Maîtriser le volet Format de l'image

#### **Les images -modifications et habillage**

- •Styles et modèles prédéfinis des images •Redimensionner et pivoter des images
- •Habillage et positionnement des images
- •Organiser des objets
- •Aligner, grouper et dissocier des objets

#### **SmartArt, diagramme, graphique et zone de texte**

•Insérer des icônes •Insérer un graphique SmartArt ou diagramme •Insérer un graphique •Insérer une zone de texte

#### **Correction d'un document**

•Corriger l'orthographe et la grammaire •Ajouter ou supprimer un mot du dictionnaire •Trouver des synonymes •Maîtriser la correction automatique •Traduire du texte

#### **Les styles dans Word**

- •Utiliser et modifier un style de texte prédéfini •Sélectionner, effacer et supprimer un style •Créer un nouveau style de texte •Créer et appliquer un nouveau style de liste
- •Importer et exporter des styles

#### **Les fonctions de recherche**

- •Rechercher et remplacer du texte
- •Rechercher du texte mis en valeur
- •Rechercher une commande

#### **Les colonnes**

- •Ajouter et supprimer des colonnes
- •Personnaliser des colonnes
- •Insérer ou supprimer un saut de colonne

**Centre de Formation Professionnelle CFORPRO - Tour de l 'horloge- 4 Place louis Armand 75603 Paris- Siret 50218786700010 - Déclaration N°11754276775 - Tél: 01.75.50.92.30 - Fax: 01.79.73.89.51 - Mail : contact@cforpro.com**